## Příloha 11: Odkaz pro stažení formuláře pro sběr dat

Nejprve je třeba mít v mobilním telefonu instalovánu aplikaci ArcGIS Survey123 (volně ke stažení).

Po otevření aplikace lze pomocí QR kódu níže načíst v aplikaci formulář "Pasportizace – správci VT" (viz obr. níže).

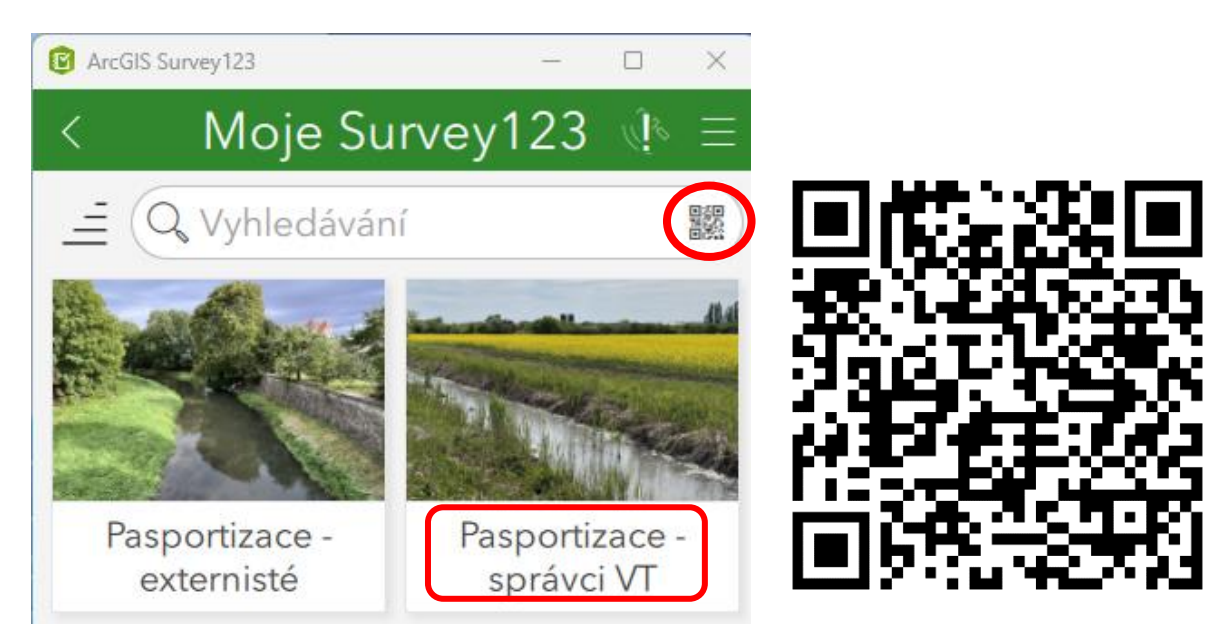

Část formuláře Základní identifikace (instituce/ firma, jména mapovatelů, heslo) bude po vysoutěžení prací zaktualizována. Bez poskytnutého hesla lze formulář vyplňovat, ale nelze nyní formulář odesílat.

Odkaz níže umožňuje zobrazení formuláře také prostřednictvím PC: [https://survey123.arcgis.app?itemID=f465a04b088d4d25822c256c24c11801](https://survey123.arcgis.app/?itemID=f465a04b088d4d25822c256c24c11801)